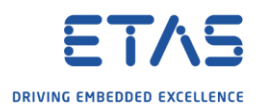

## INTECRIO target not available in MATLAB/Simulink

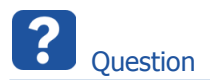

- o No INTECRIO target available in dialog System Target File Browser in MATLAB/Simulink
- o Missing **ier.tlc** (INTECRIO Embedded Coder Real-Time Target)
- o Missing **irt.tlc** (INTECRIO Real-Time Target)

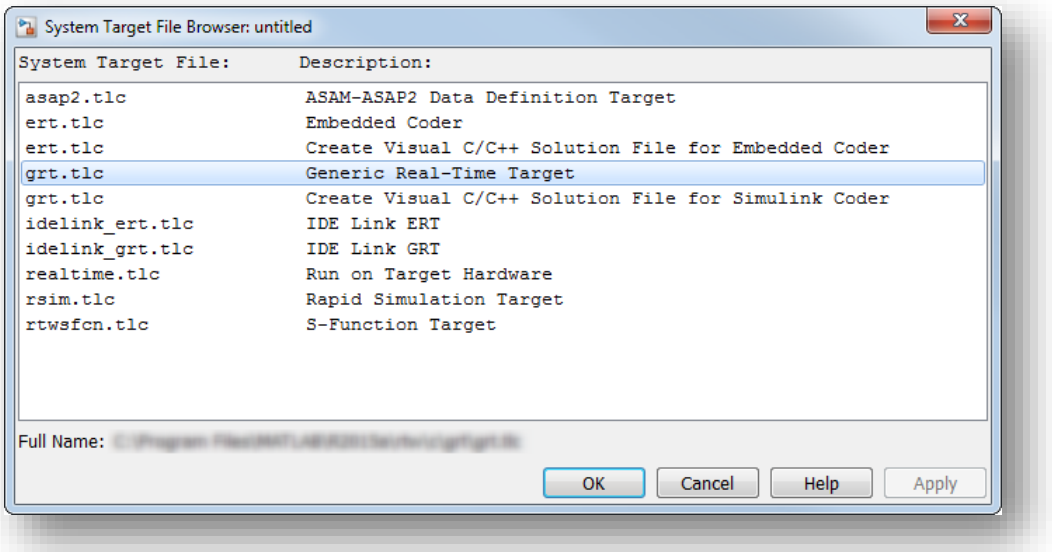

o Expected:

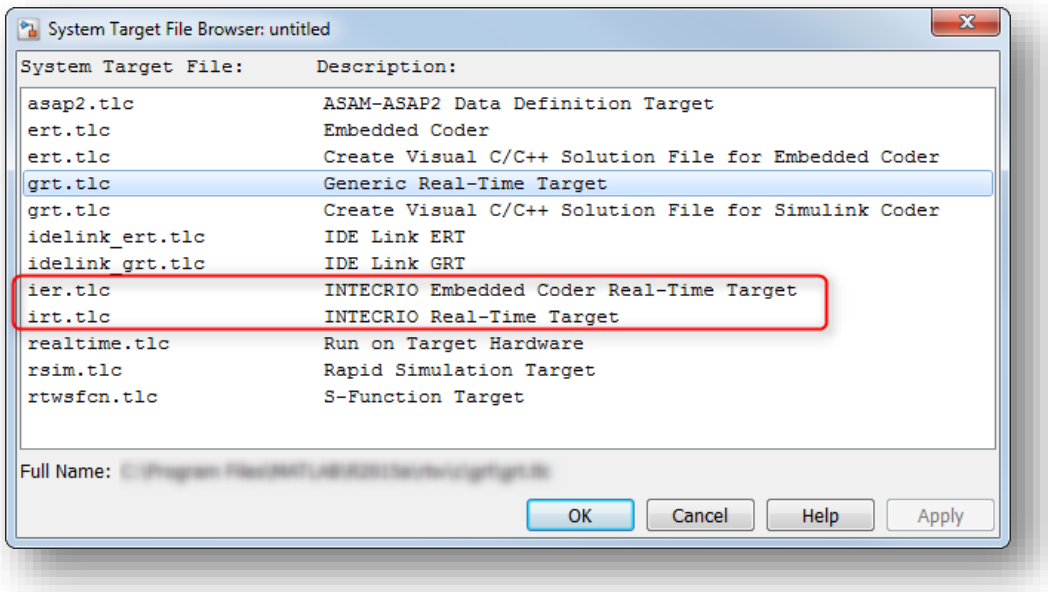

2019-02-05

<sup>©</sup> ETAS GmbH 2018. All rights reserved, also regarding any disposal, exploitation, reproduction, editing, distribution, as well as in the event of applications for industrial property rights.

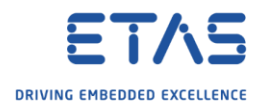

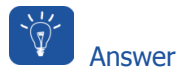

1. In **MATLAB** → **Command Window**: Type **ver** and hit RETURN key

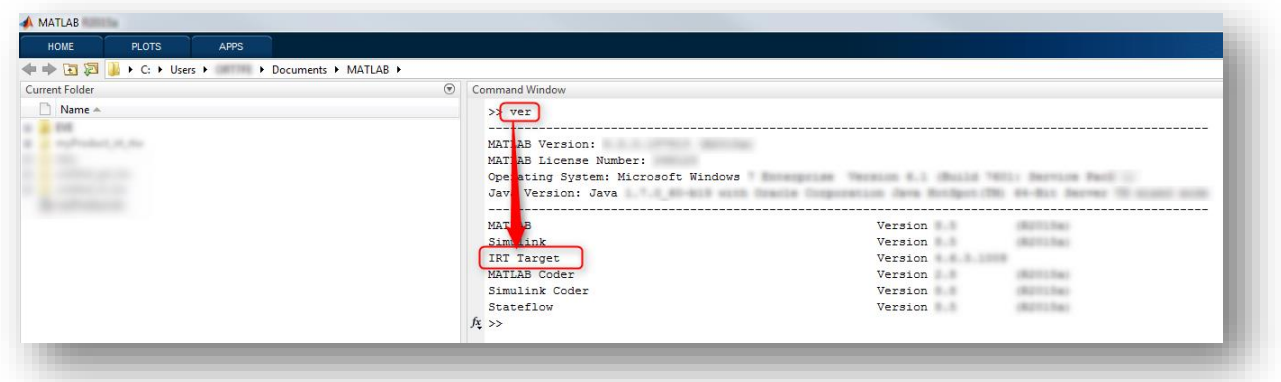

o If there is no entry for **IRT Target** then there is most likely no **association** between INTECRIO and MATLAB  $\rightarrow$  Follow the instructions given below

## Associate INTECRIO with MATLAB:

1. In **MATLAB** → Click **Close** button

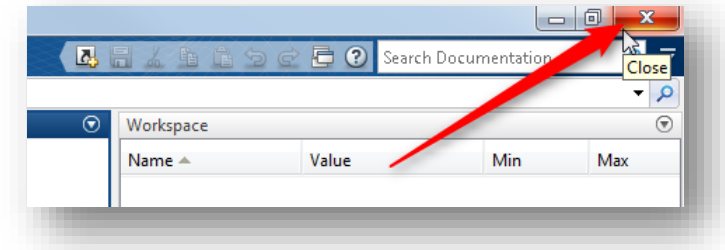

2. In **Windows** → **Start** menu → **All Programs**

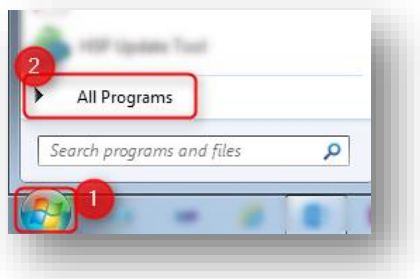

3. Click **ETAS**

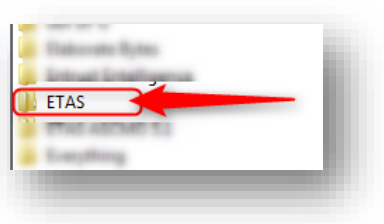

2019-02-05

<sup>©</sup> ETAS GmbH 2018. All rights reserved, also regarding any disposal, exploitation, reproduction, editing, distribution, as well as in the event of applications for industrial property rights.

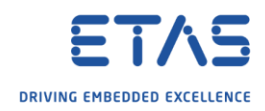

4. Click **INTECRIO <x.y> → INTECRIO V<x.y> - Tools**

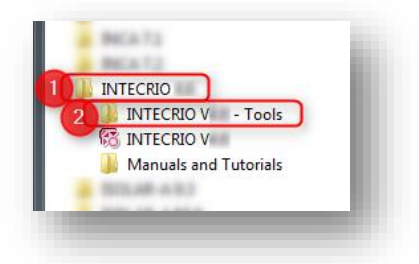

5. On **Associate with MATLAB**: Double click left mouse button

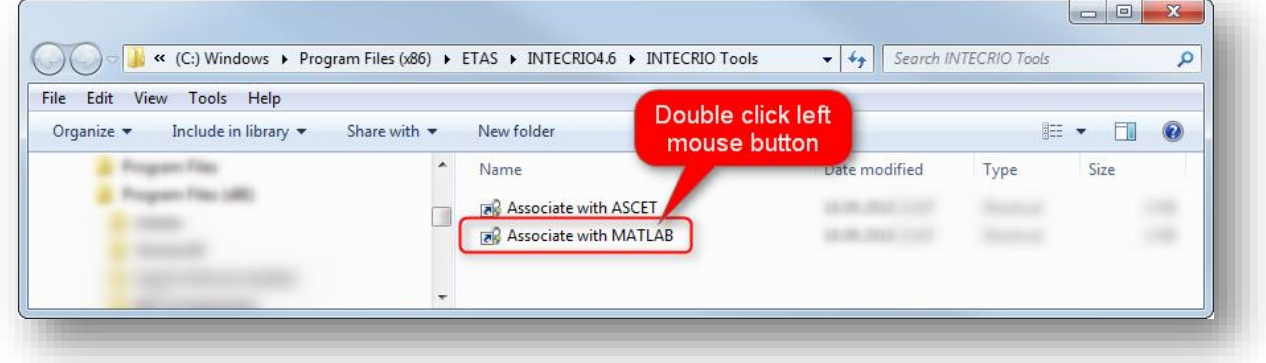

6. In dialog **Associate with Matlab**  $\rightarrow$  Check the MATLAB version you wish to associate with INTECRIO → Click **OK** button

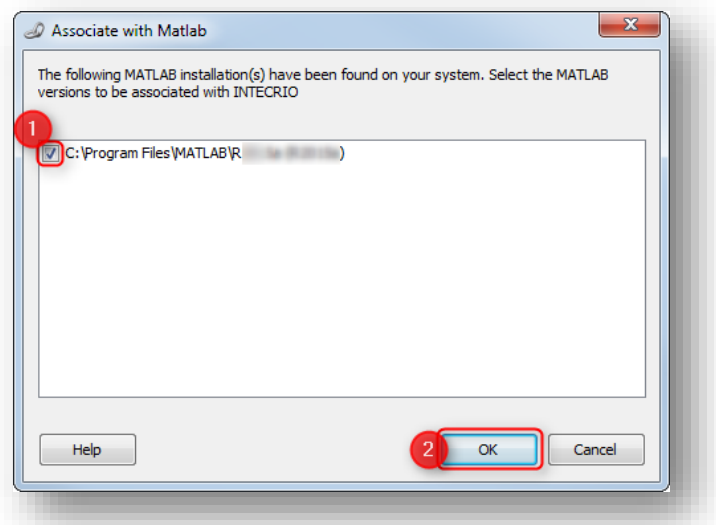

7. Click **OK** button

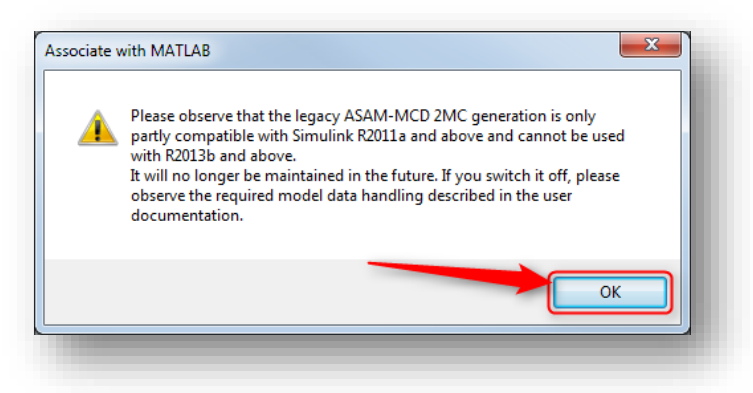

2019-02-05

© ETAS GmbH 2018. All rights reserved, also regarding any disposal, exploitation, reproduction, editing, distribution, as well as in the event of applications for industrial property rights.

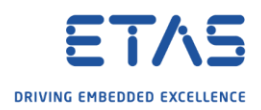

8. Then start MATLAB again

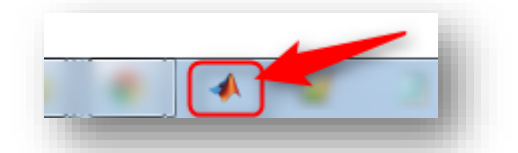

9. Result: INTECRIO targets are available now

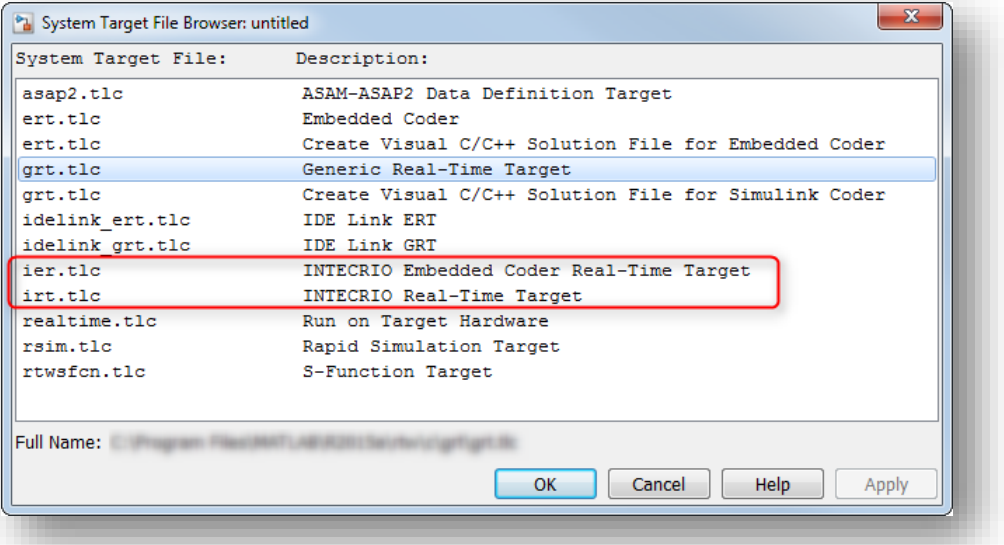

R Do you still have questions?

- o You will find **further FAQ articles** on the ETAS homepage: [www.etas.com/en/faq](http://www.etas.com/en/faq)
- o **Movies** corresponding to FAQ articles can be found on the [ETAS YouTube channel](https://www.youtube.com/user/etasgroup)
- o Please feel free to contact our Support Center, if you have further questions.
- o Here you can find all information: <http://www.etas.com/en/hotlines.php>

This information (here referred to as "FAQ") is provided without any (express or implied) warranty, guarantee or commitment regarding completeness or accuracy. Except in cases of willful damage, ETAS shall not be liable for losses and damages which may occur or result from the use of this information (including indirect, special or consequential damages).

2019-02-05

<sup>©</sup> ETAS GmbH 2018. All rights reserved, also regarding any disposal, exploitation, reproduction, editing, distribution, as well as in the event of applications for industrial property rights.